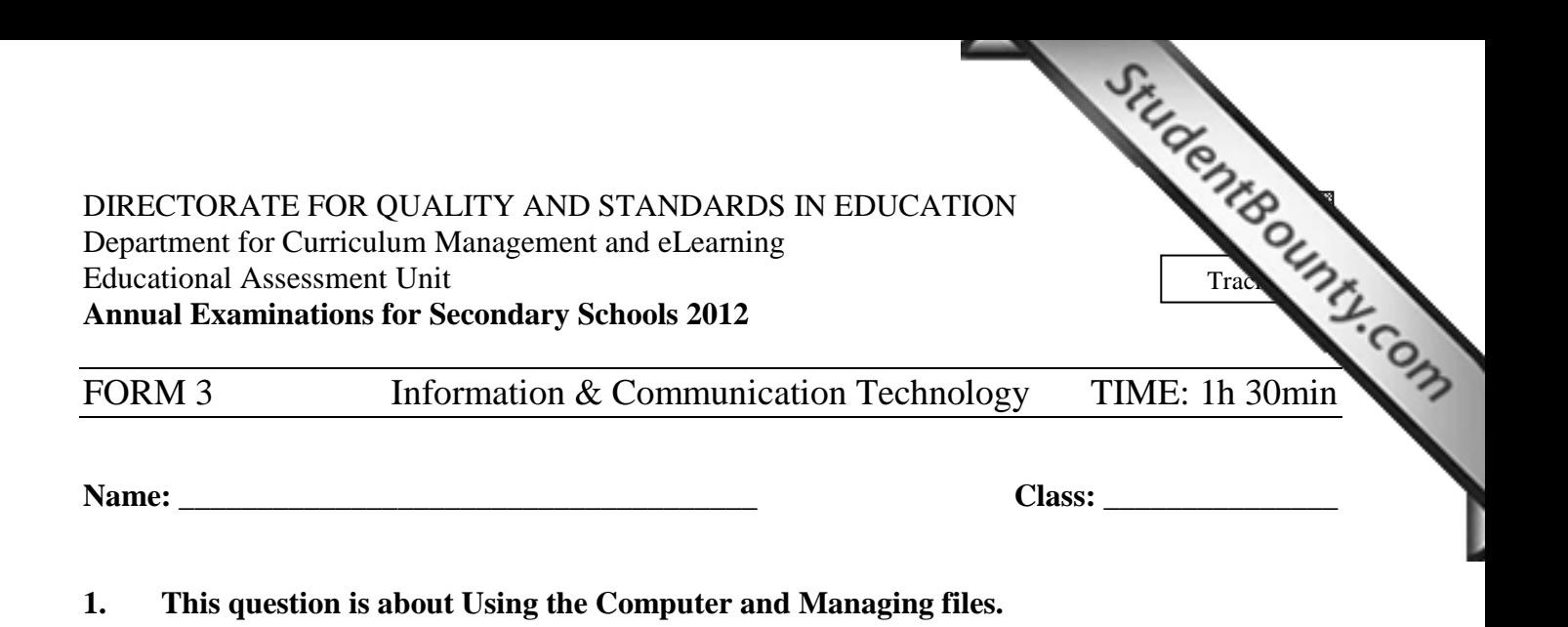

a) John would like to create a desktop shortcut of the folder named **school** found in Local disk (C:). Put the following steps in order. The first step is done for you.

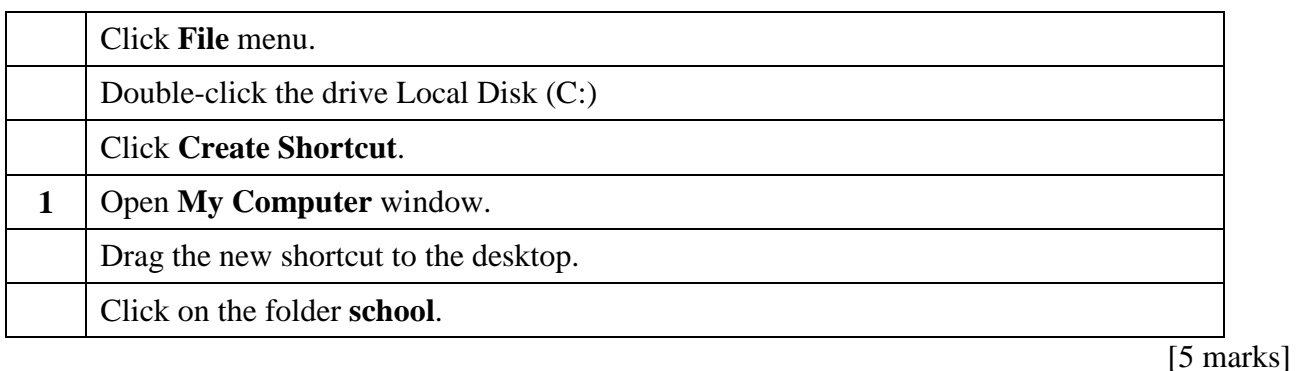

- b) Look at the picture on the right and answer the following questions:
- i) Write the name of the selected Folder

\_\_\_\_\_\_\_\_\_\_\_\_\_\_\_\_\_\_\_\_\_\_

- ii) Write the names of the **two** (2) drives that appear in the picture.
- iii) Draw the symbol which you need to click on in order to see the sub-folders \_\_\_\_\_\_\_\_\_\_\_\_\_\_\_\_\_\_\_\_\_\_

 $\frac{1}{2}$  ,  $\frac{1}{2}$  ,  $\frac{1$ 

iv) *Answer True or False*:

**My Computer** can be further expanded to show more drives.

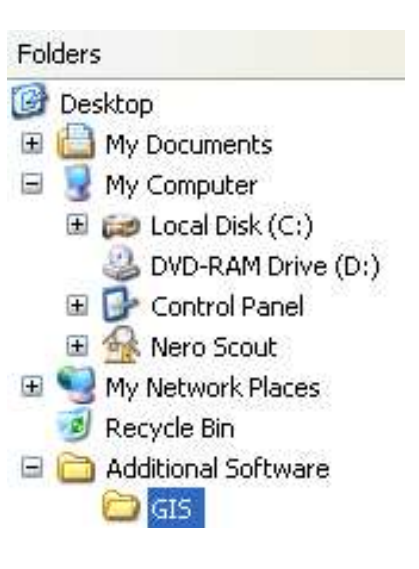

[5 marks]

c) The picture below shows the items on a particular drive.

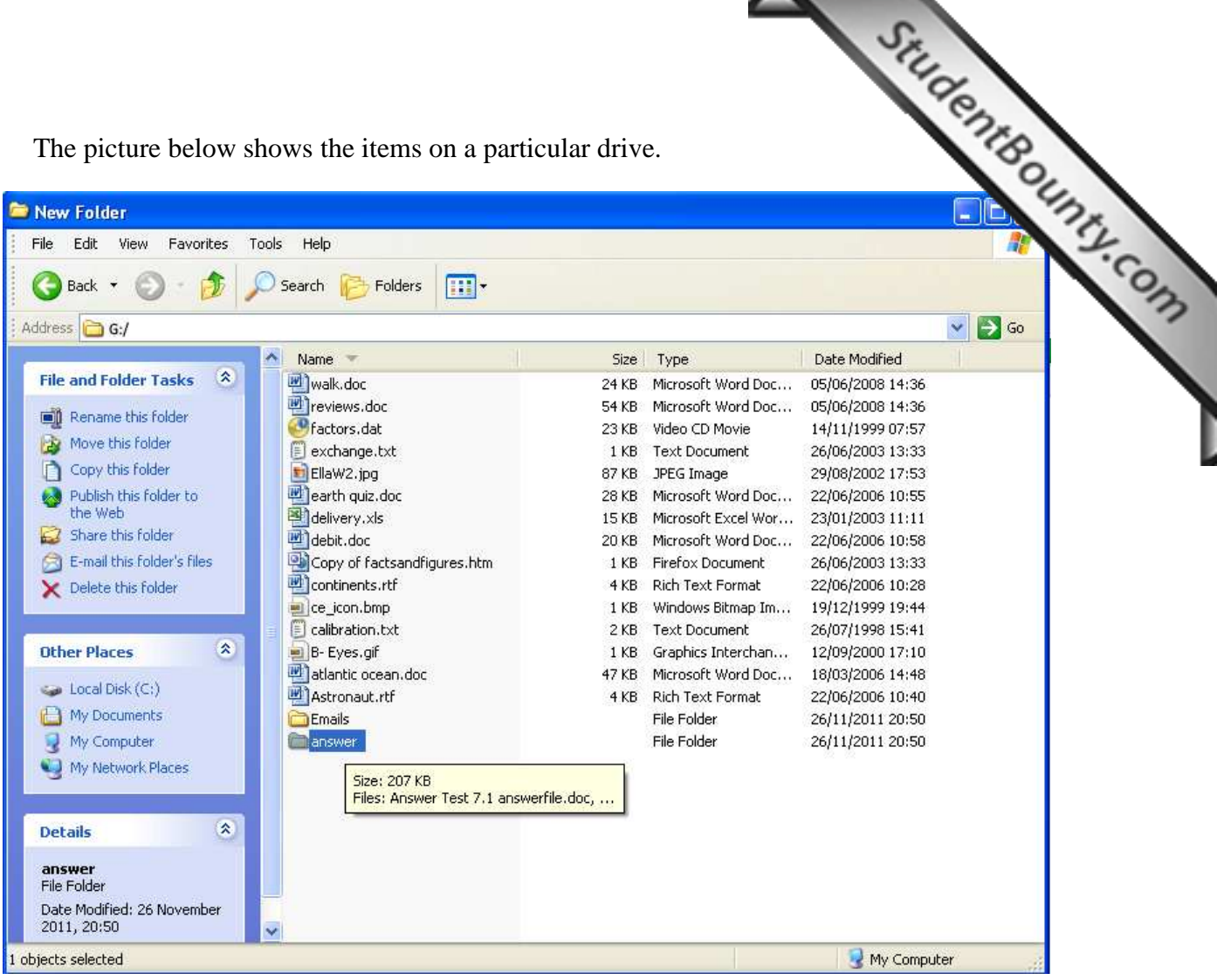

- i) How many folders are there?
- ii) How many files are there?
- iii) What is the name of the **largest** file?
- iv) What is the letter of this drive?
- v) What is the size of the Folder named **answer**?

[10 marks]

### d) Answer **True** or **False**:

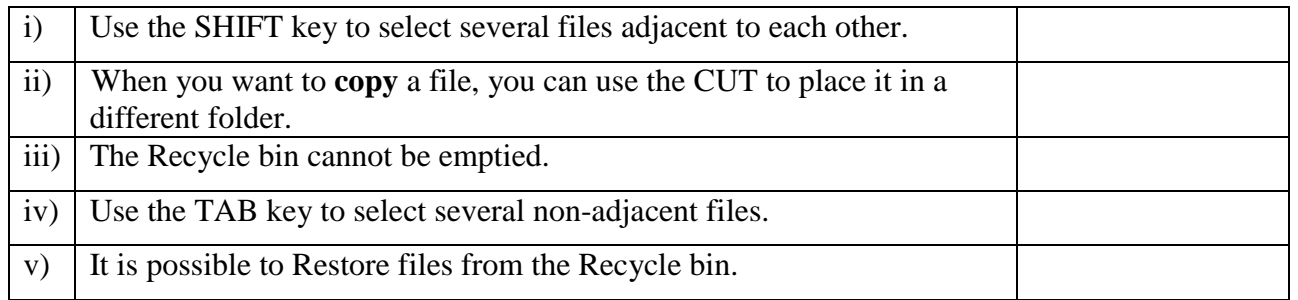

[5 marks]

## **2. This question is about Microsoft Word.**

provided in *Table 2*.

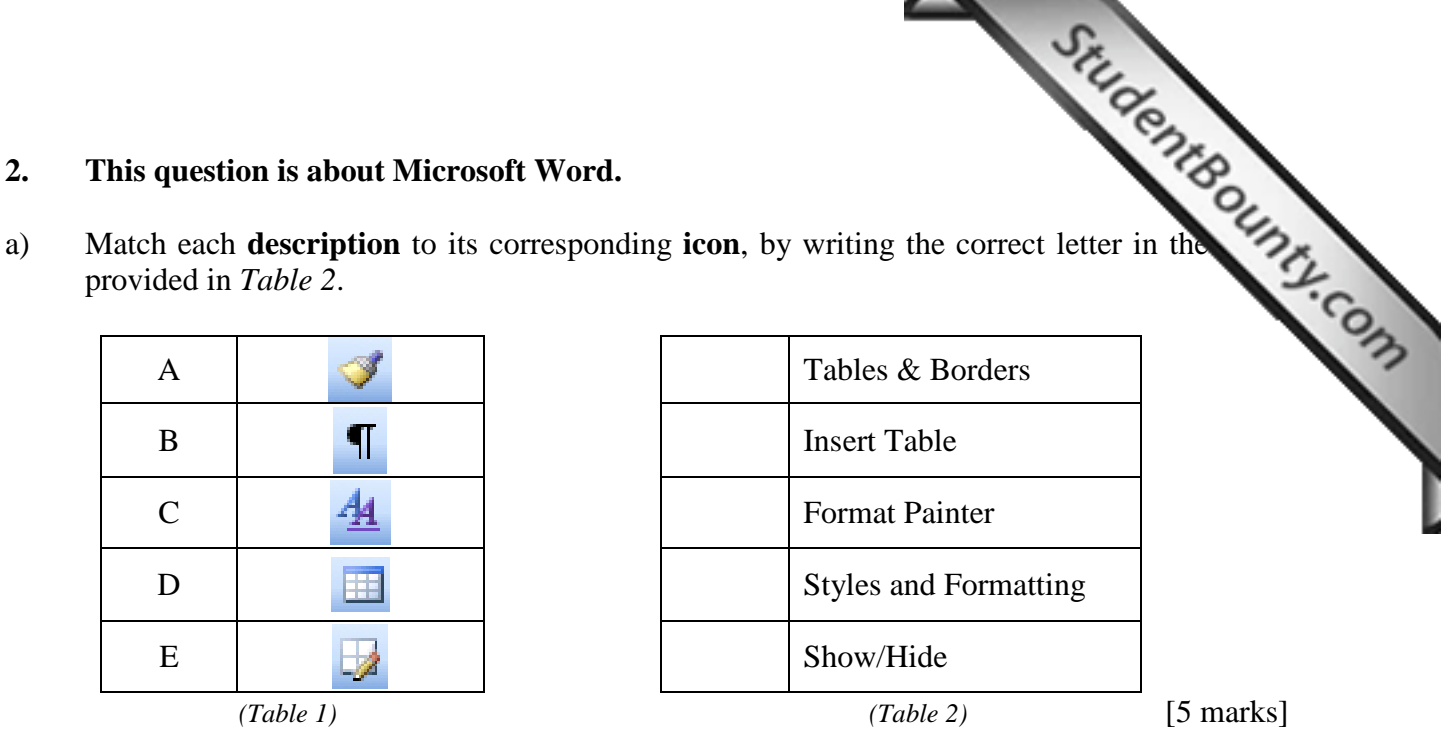

- b) Study the following 2 pictures and complete the steps needed to insert the **€** symbol.
- i) Click on \_\_\_\_\_\_\_\_\_\_\_\_\_\_\_\_\_\_\_ in the Menu Bar.
- ii) Select \_\_\_\_\_\_\_\_\_\_\_\_\_\_\_\_\_\_\_ from the drop down menu.
- iii) Click on \_\_\_\_\_\_\_\_\_\_\_\_\_\_\_\_\_\_\_\_.
- iv) Finally click on the \_\_\_\_\_\_\_\_\_\_\_\_\_\_\_\_\_\_\_ button.
- v) If there is a symbol that we use frequently, we can create a keyboard \_\_\_\_\_\_\_\_\_\_\_\_\_\_\_\_\_\_\_ for it.

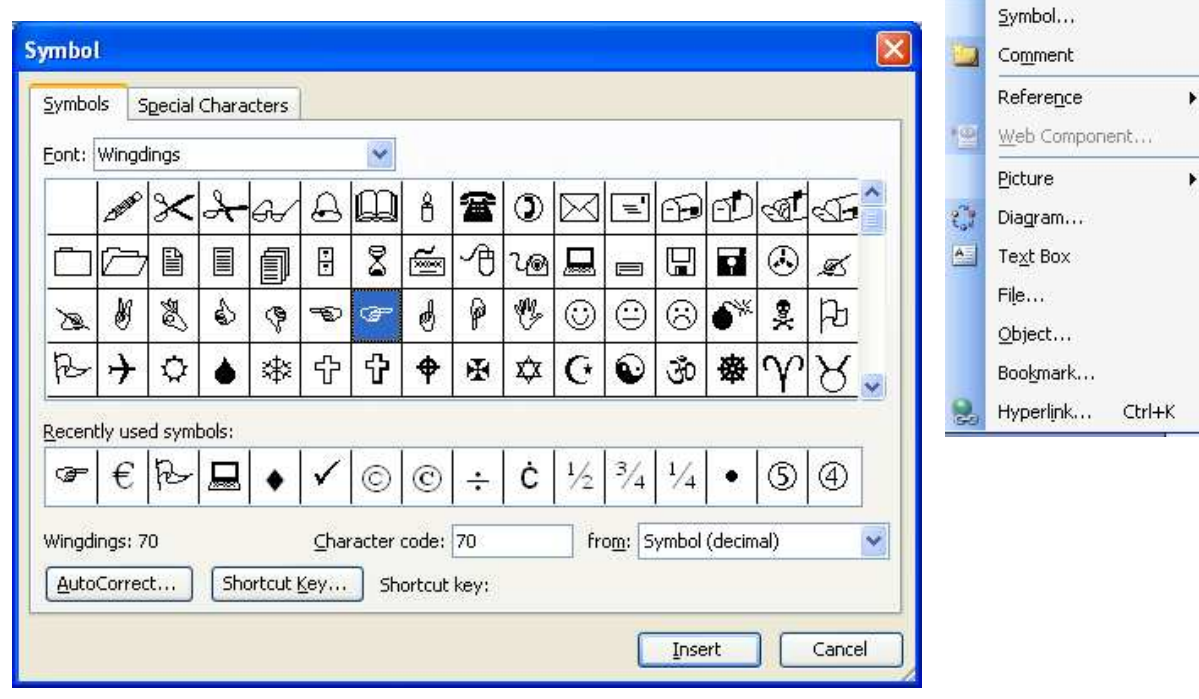

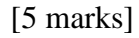

Insert Format Tools Tal

j.

Break... Page Numbers... Date and Time... AutoText

Field...

underlining the correct answer:

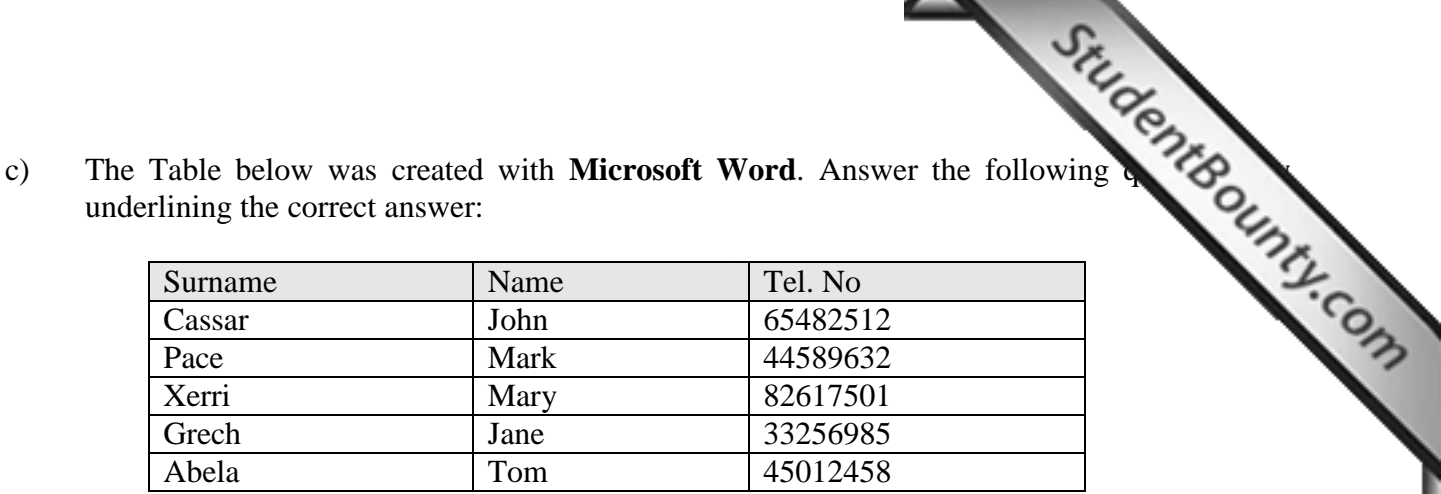

- i) To **create a table** which menu should I use?
	- 1. Format
	- 2. File
	- 3. Table
- ii) The second step is to **choose**:
	- 1. Insert Table
	- 2. Insert Row
	- 3. Insert Cell
- iii) The third step is to **insert**:
	- 1. the width and height required for the table
	- 2. the number of verticals and horizontals
	- 3. the number of columns and rows required for the table
- iv) The **above table** has:
	- 1. 4 rows and 5 columns
	- 2. 3 columns and 6 rows
	- 3. 6 columns and 3 rows
- v) The **lines** of the **table** are called:
	- 1. Shading
	- 2. Borders
	- 3. Lines
- vi) To add a **shading** to the table, I have to choose **Format** from the menu bar and then:
	- 1. Borders and Shading
	- 2. Paragraph
	- 3. Bullets and Numbering

[6 marks]

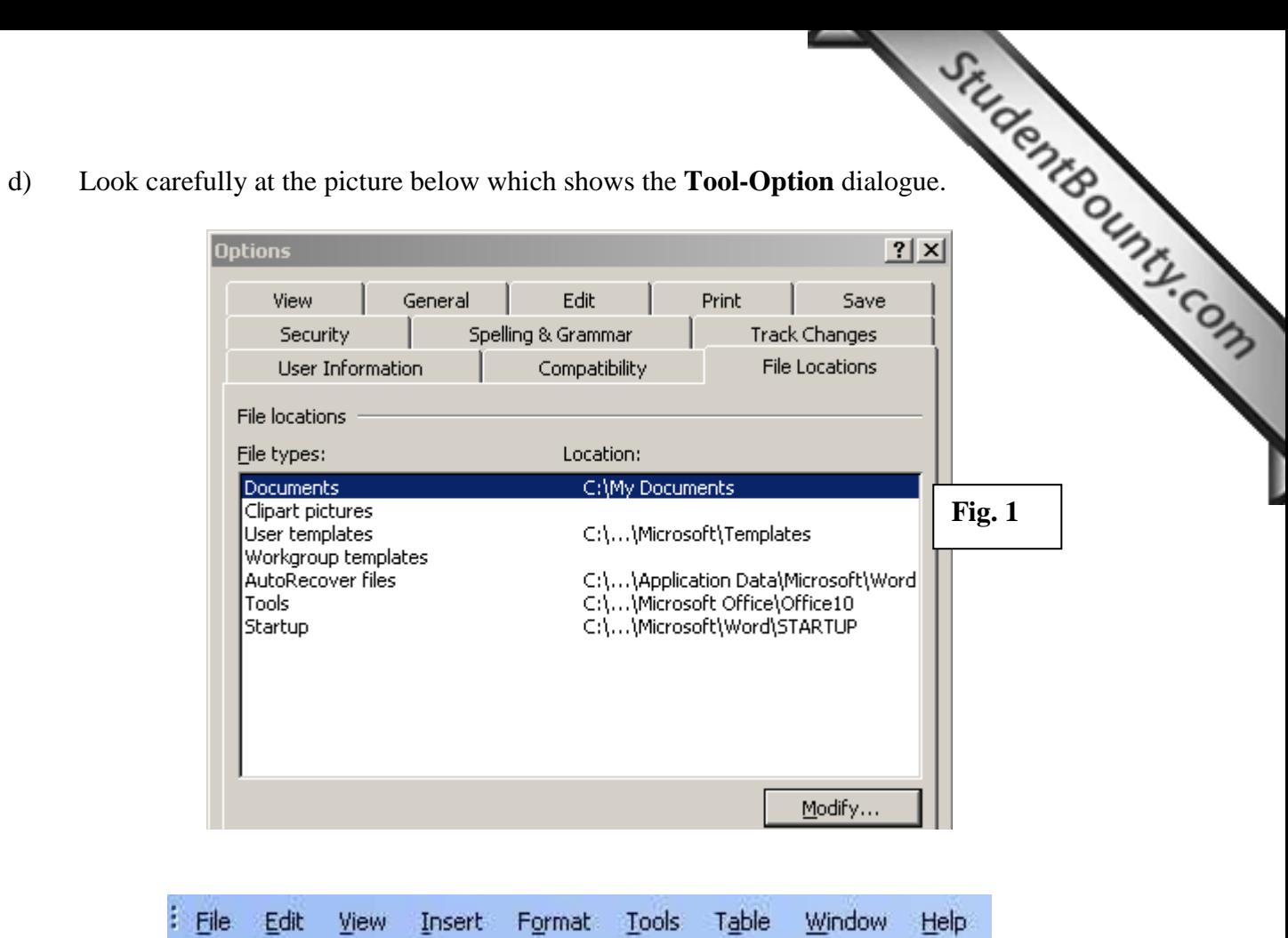

- i) Look at the Menu Bar above. Which **Menu** was used to open the **Options Window** (*Fig. 1*)? \_\_\_\_\_\_\_\_\_\_\_\_\_\_\_\_\_\_\_\_\_\_\_\_\_\_\_\_\_\_\_\_\_\_ [2 marks]
- ii) Jessica would like to change the *default name* of her Microsoft Word so that the *Name* shows **Jessica** and the *Initials show* **JM**. In Fig. 1 above, **draw a circle** around the **Tab** from where she can do these changes. [2 marks]
- iii) Complete the path to show where **new documents** are saved by default.

 $C:\$  [1 mark]

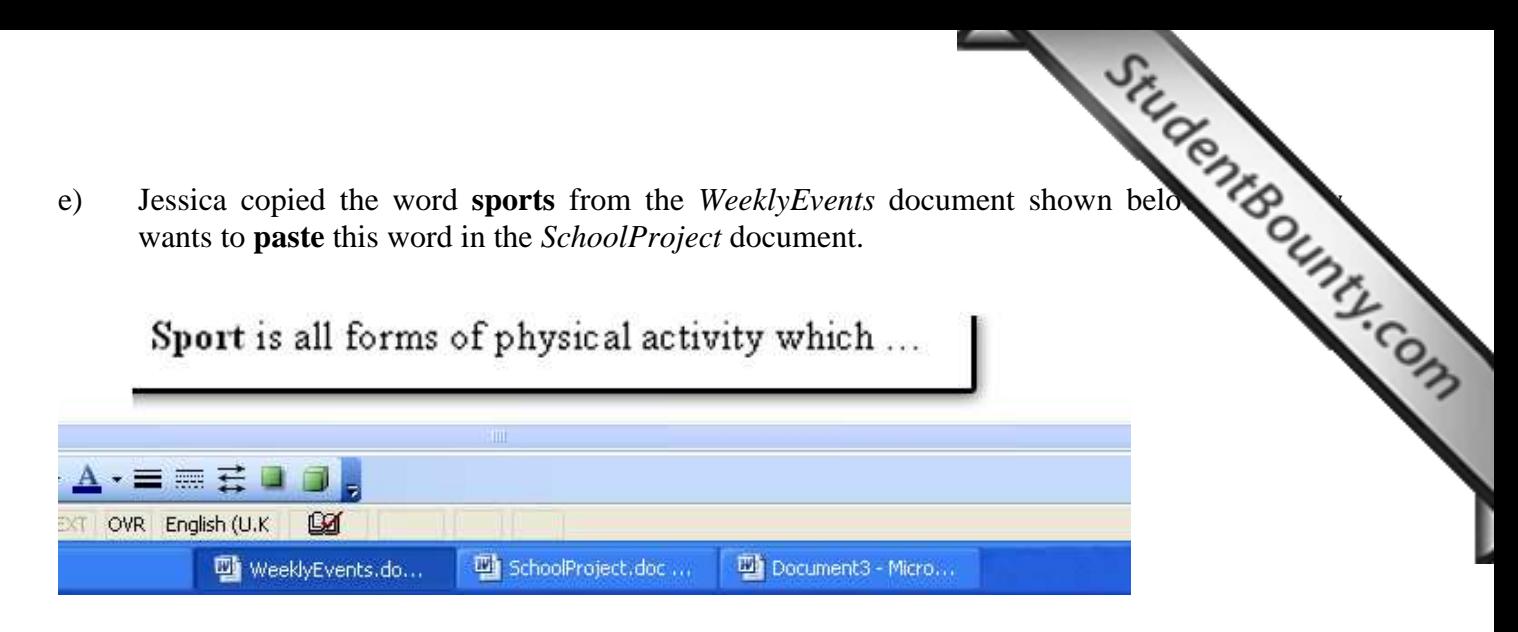

Fill in the blanks using **THREE** (3) of the following words.

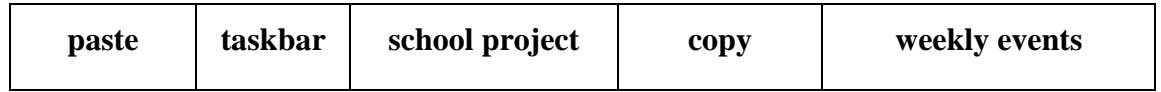

Jessica looks at the \_\_\_\_\_\_\_\_\_\_\_\_\_\_\_\_\_\_\_\_\_\_ and clicks on the document named \_\_\_\_\_\_\_\_\_\_\_\_\_\_\_\_\_\_\_\_\_. This document appears on the screen. She then clicks on \_\_\_\_\_\_\_\_\_\_\_\_\_\_\_\_\_\_\_\_\_\_, from her toolbar, to insert the word "**sports**". [6 marks]

## **3. This question is about Spreadsheets.**

a) Look at the following table and answer the questions below:

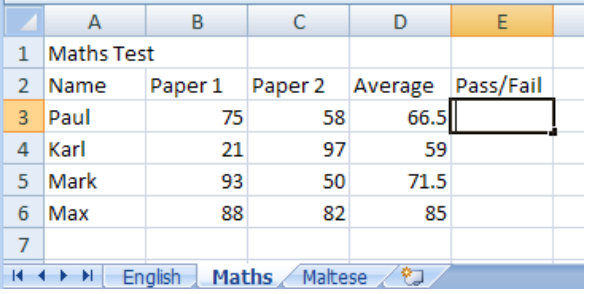

i) How many **worksheets** are there in this **workbook**? [1 mark]

ii) Write down the **name** of each **worksheet**. \_\_\_\_\_\_\_\_\_\_\_\_\_\_\_\_\_\_\_\_\_\_\_\_\_\_\_\_\_\_\_ [3 marks]

iii) What is the name of the **active** worksheet shown above? \_\_\_\_\_\_\_\_\_\_\_\_\_\_\_\_\_\_\_\_ [1 mark]

iv) Which keyboard key must be pressed when selecting multiple cells that are **not** next to each other? [1 mark]

 **Ctrl Shift Spacebar Alt** 

v) Which keyboard key must be pressed when selecting multiple cells that **are** next to each other? [1 mark]

 **Ctrl Shift Spacebar Alt** 

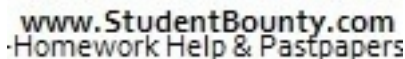

vi) After inputting this data, Mr. Cassar wants to write a *Logical function* to print **Passach Construction**<br>
The correct function<br> **Fail Line is a construction**<br> **Factor Factor Factor Factor Factor Factor Fac** next to each student depending on the *Average Mark* obtained. Which function Mr. Cassar use? (Underline the correct function) **SUM** | **AVERAGE** | **MAX** | **IF** | **MIN** vii) Where should Mr. Cassar write the function if he wants to check if **Paul** *Passed* or *Failed* the Maths exam? (*Write the cell reference*)

 $\Box$  marks]

viii) Write down the function that Mr. Cassar should use for Paul (*pass mark is 50*).

\_\_\_\_\_\_\_\_\_\_\_\_\_\_\_\_\_\_\_\_\_\_\_\_\_\_\_\_\_\_\_\_\_\_\_\_\_\_\_\_\_\_\_\_\_\_\_\_\_\_\_\_\_\_\_\_\_\_\_\_\_\_\_\_ [3 marks]

b) Mr. Cassar wants to print some data:

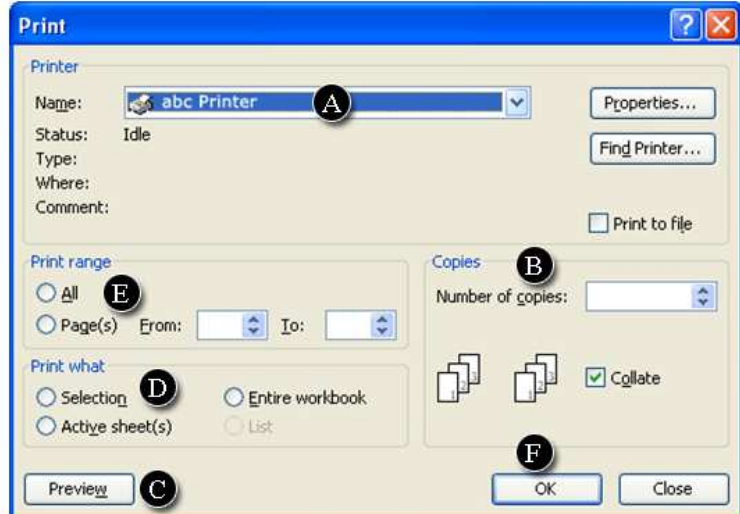

Use the lettered items in the **Print** dialogue box above, to answer the following questions. (The first one is done for you)

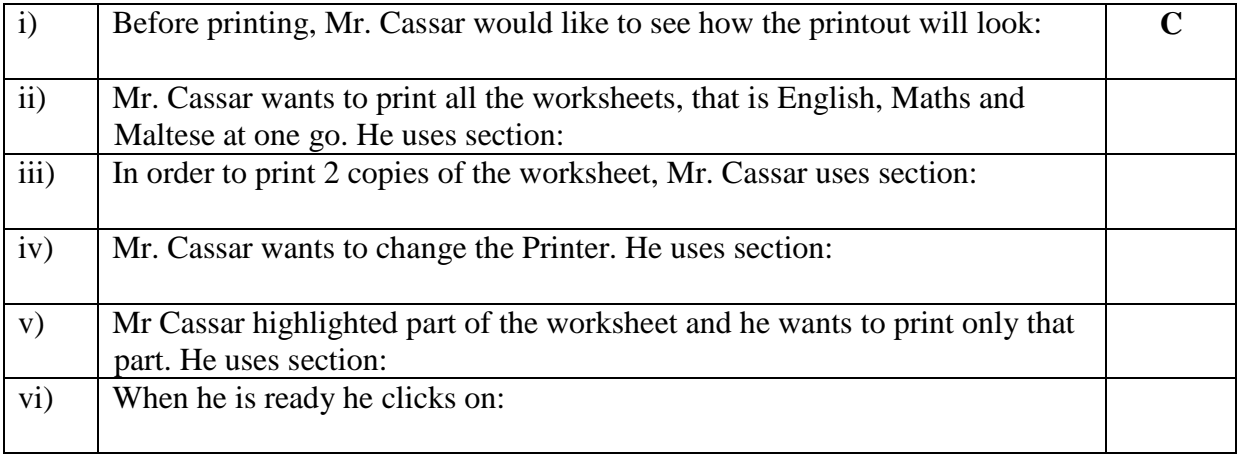

[5 marks]

# **4. This question is about PowerPoint Presentations.**

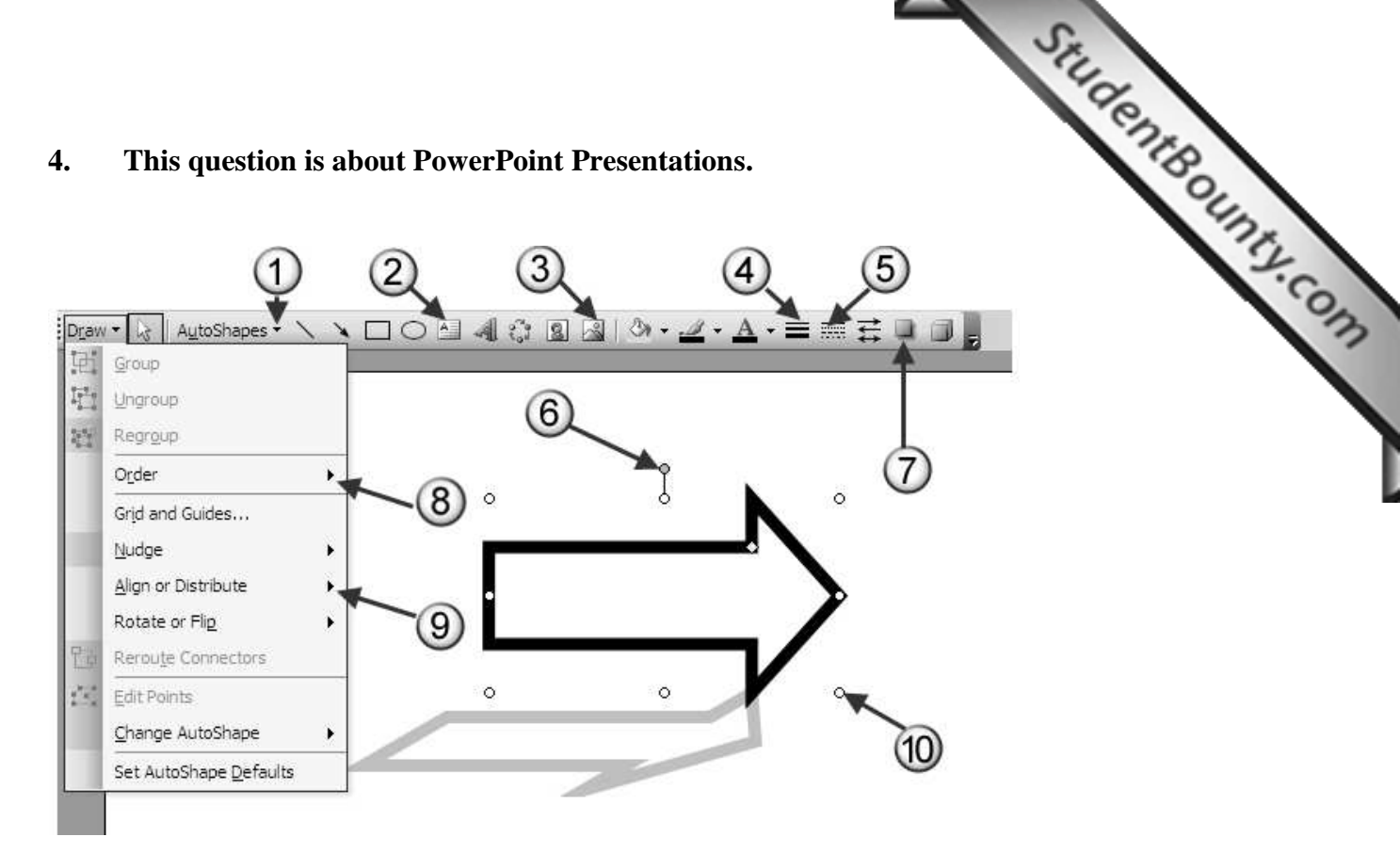

a) Write the label number shown on this slide from where:

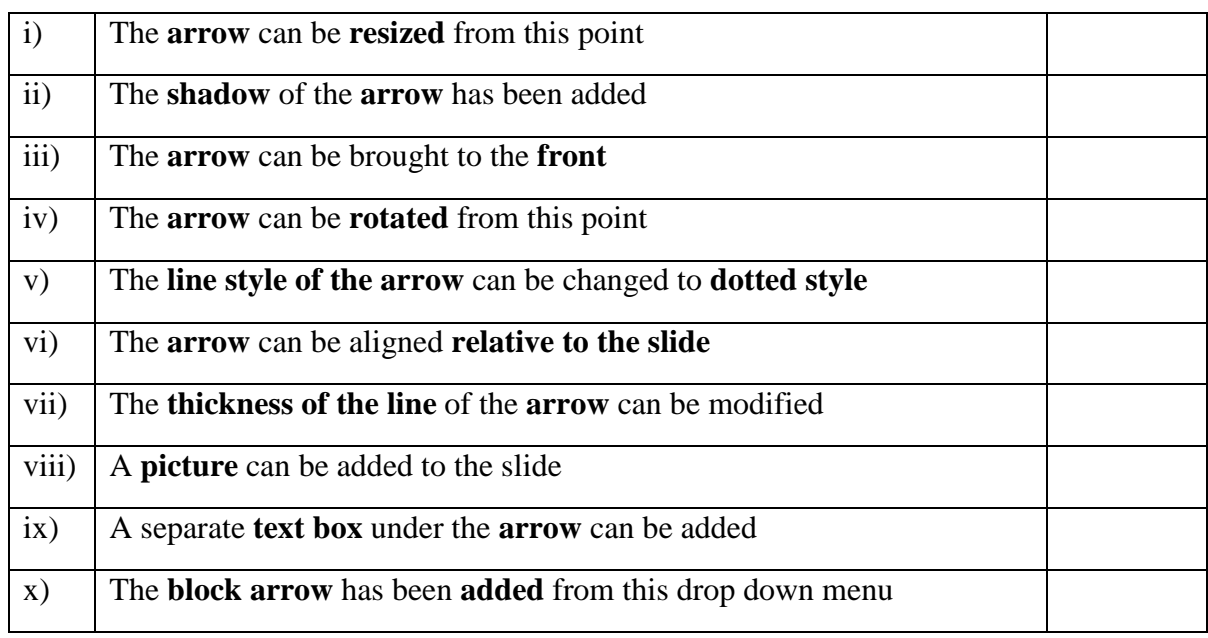

[10 marks]

# **5. This question is about Information and Communication.**

numbers to complete the statements.

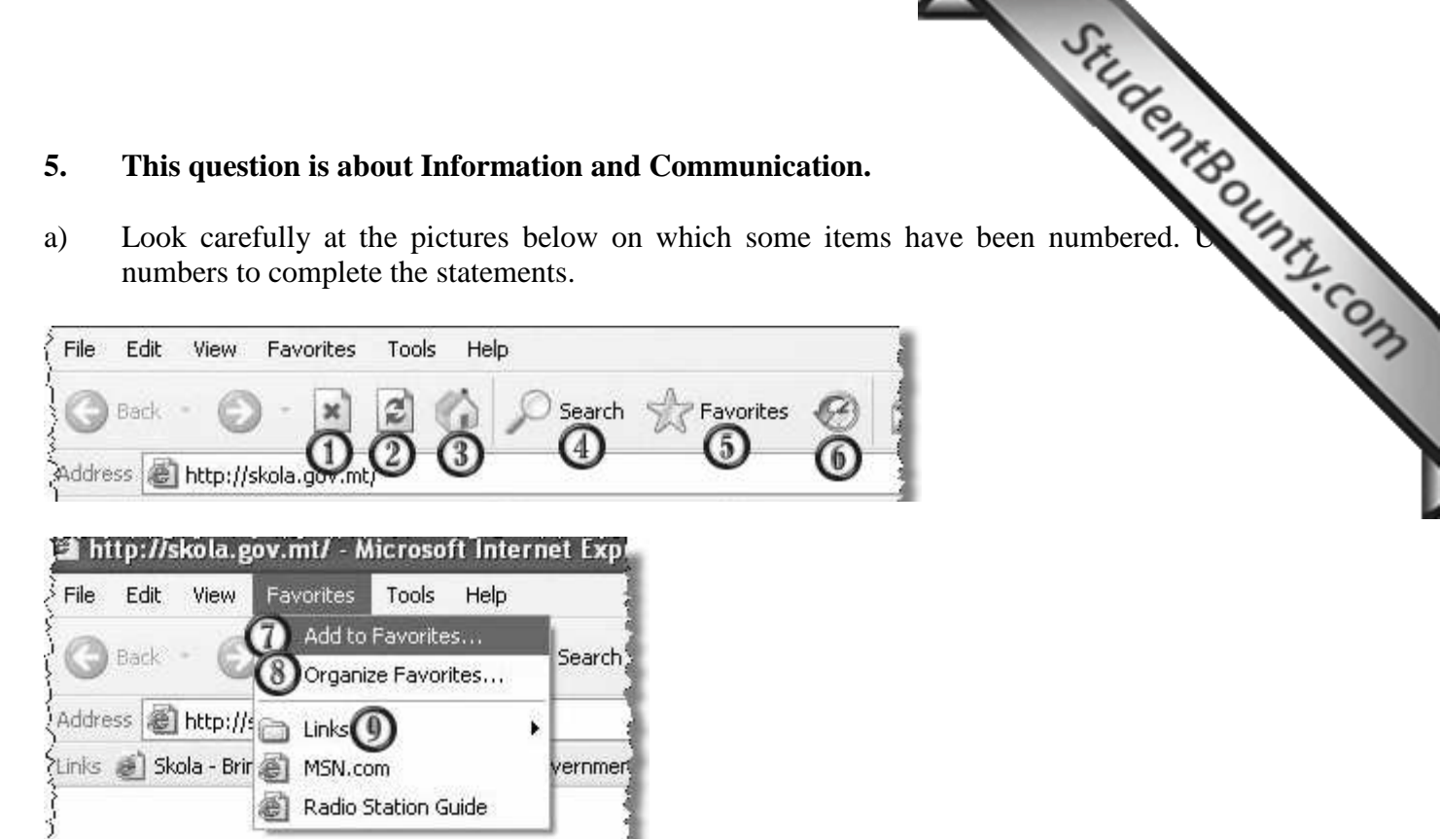

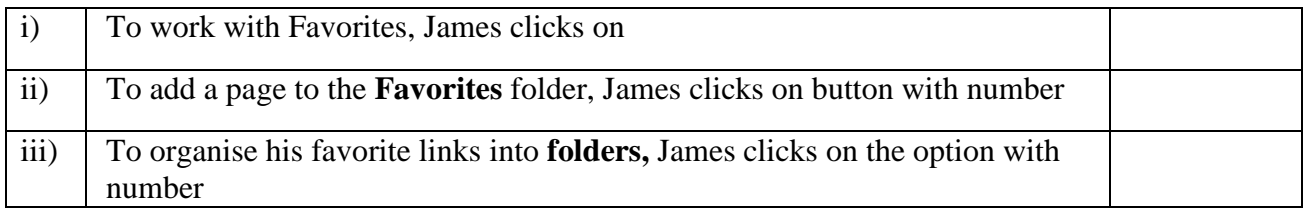

[6 marks]

### b) Answer **True** or **False**.

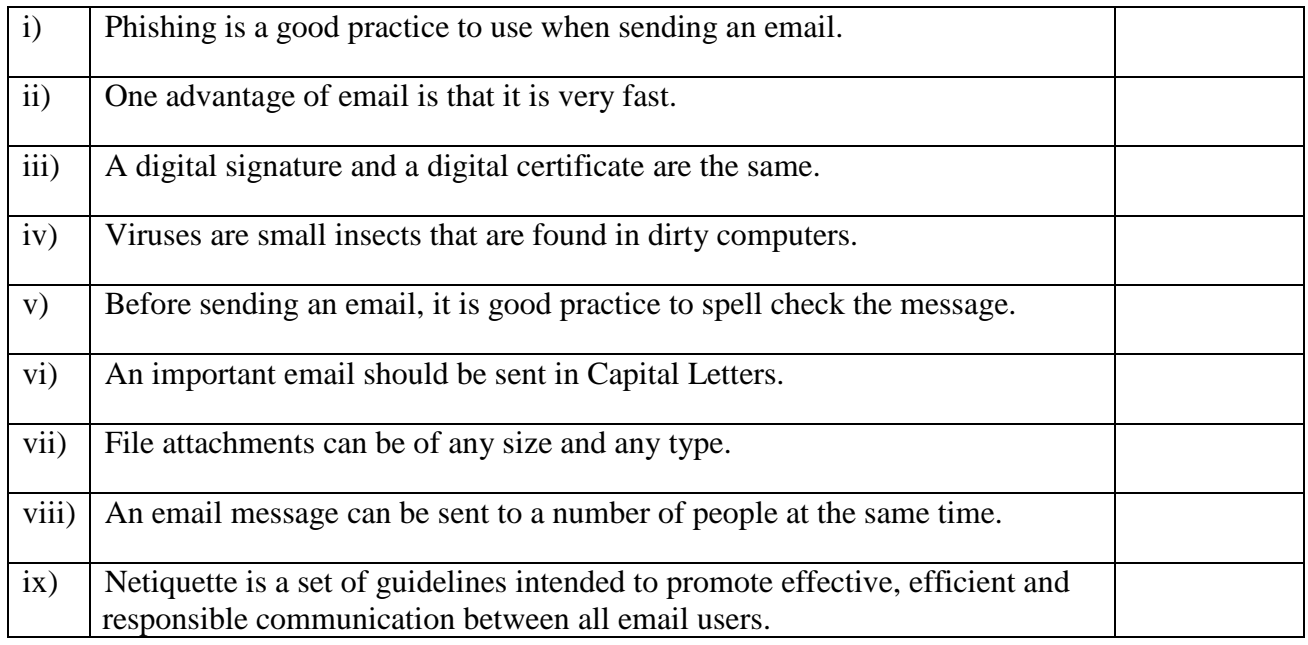

[9 marks]

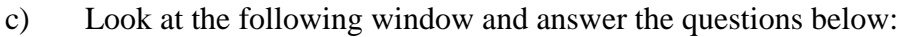

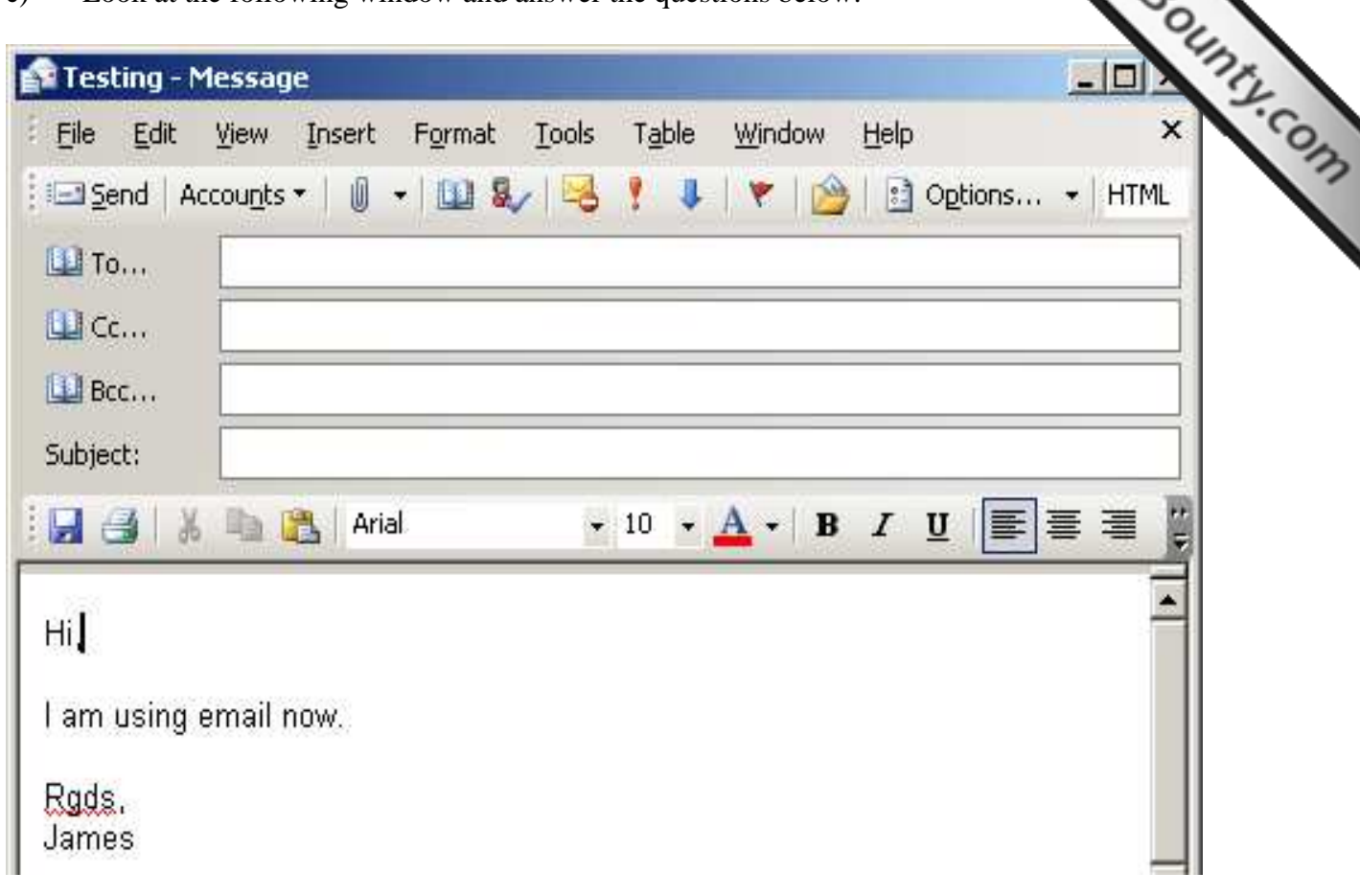

In the window above insert the following text in Bold in the appropriate place:

- i) James wants to send this email to **john.borg@skola.gov.mt**.
- ii) He wants to send a *copy* to Mark at **mborg@gmail.com**.
- iii) John is experimenting and wants to send a *Blind Carbon Copy* to Mary on **mvella@msn.com**
- iv) The title of this email is **Testing**.

[4 marks]

End of Examination Paper